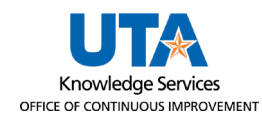

# **Accessing MARS Job Aid**

The purpose of this job aid is to demonstrate how to obtain access to view the Maverick Analysis & Reporting System (MARS). You must first request access via ServiceNow, and then log-in via MyApps.uta.edu.

## **Gaining MARS Access through ServiceNow**

To access MARS, use the **ServiceNow** [ticketing system](https://uta.service-now.com/selfservice/) to request access.

### **Note:** *It may be necessary for you to log in with your email and password*

1. Navigate to ServiceNow and click the **Accounts & Access** tile.

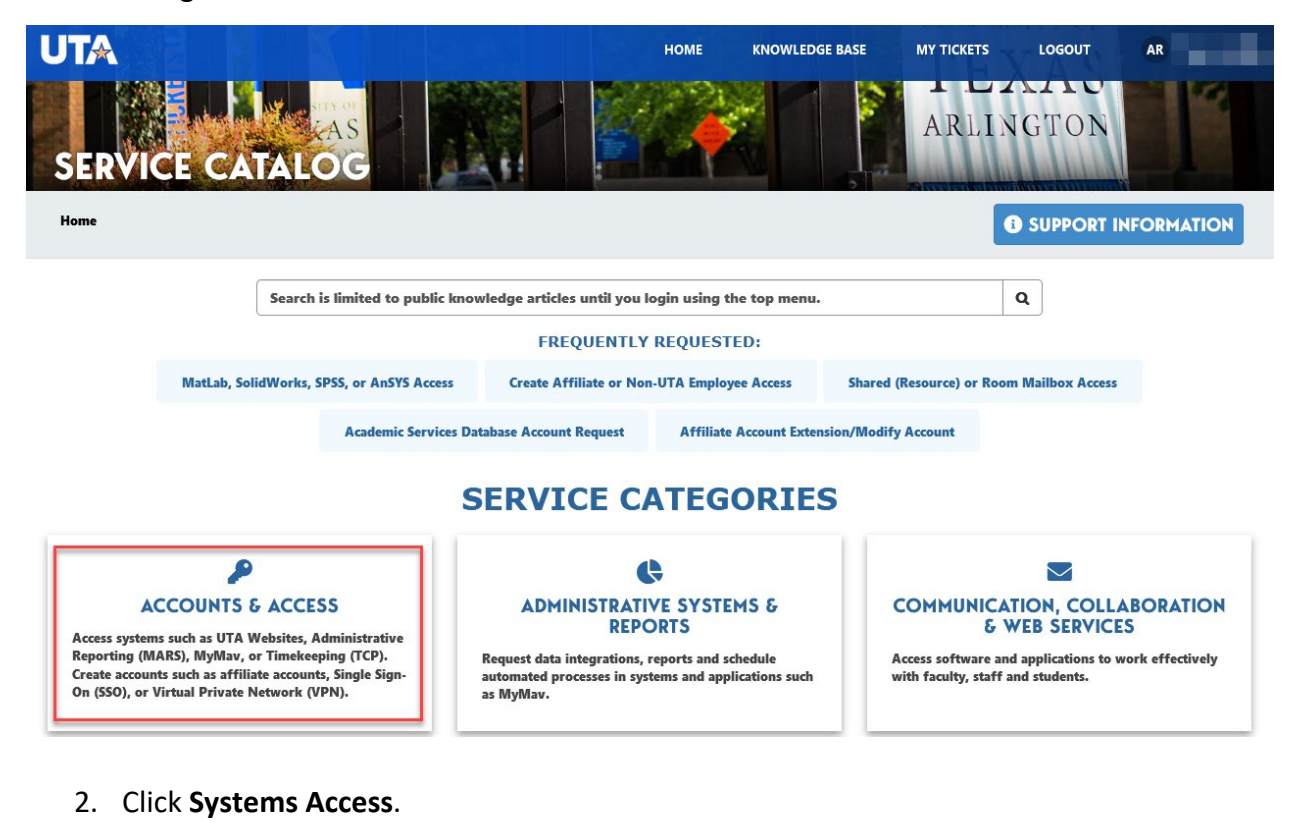

Home > Accounts & Access

Access systems such as UTA Websites, Administrative Reporting (MARS), MyMav, or Timekeeping (TCP). Create accounts such as affiliate accounts, Single Sign-On (SSO), or Virtual Private Network (VPN).

#### **ACCOUNT SERVICES** А

Change or request accounts for services such as affiliate accounts, wireless devices, security groups, privileged access to systems (SysAdmin) using a virtual private network (VPN) accounts, SQL servers and more.

# **22: SYSTEMS ACCESS**

Access systems such as UTA Websites, administrative reporting (MARS), MyMav, timekeeping (TCP) and more.

### 3. **Click MARS (Maverick Analysis Reporting System) Request**.

4. Complete the request form that displays.

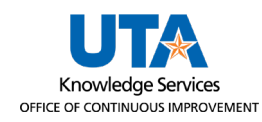

- a. **Type of Request**: New Account
- b. **Select Module**: Campus Solutions, Finance, Human Resources, etc. Click one at a time to add more than one module.
- c. **Select Subject Area**: Click to choose from the list. Click one at a time to add multiple subject areas.
- d. **Business reason**: This is a free form text field.
- 5. **Click** the **Submit** button on the top right.

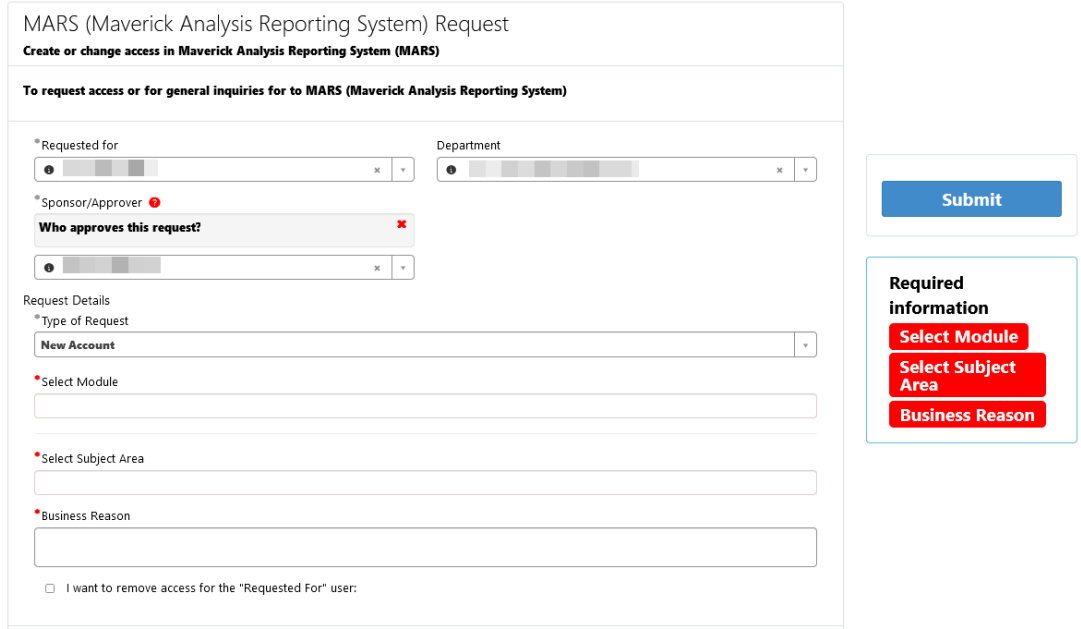

## **Logging in to MARS**

- 1. Navigate to [myapps.uta.edu](https://myapplications.microsoft.com/?tenant=5cdc5b43-d7be-4caa-8173-729e3b0a62d9&upn=tamara.ticknor@uta.edu#optIn) into a web browser.
- 2. Click the MARS app icon to launch MARS. FYI: Apps are by default arranged in alphabetical order.

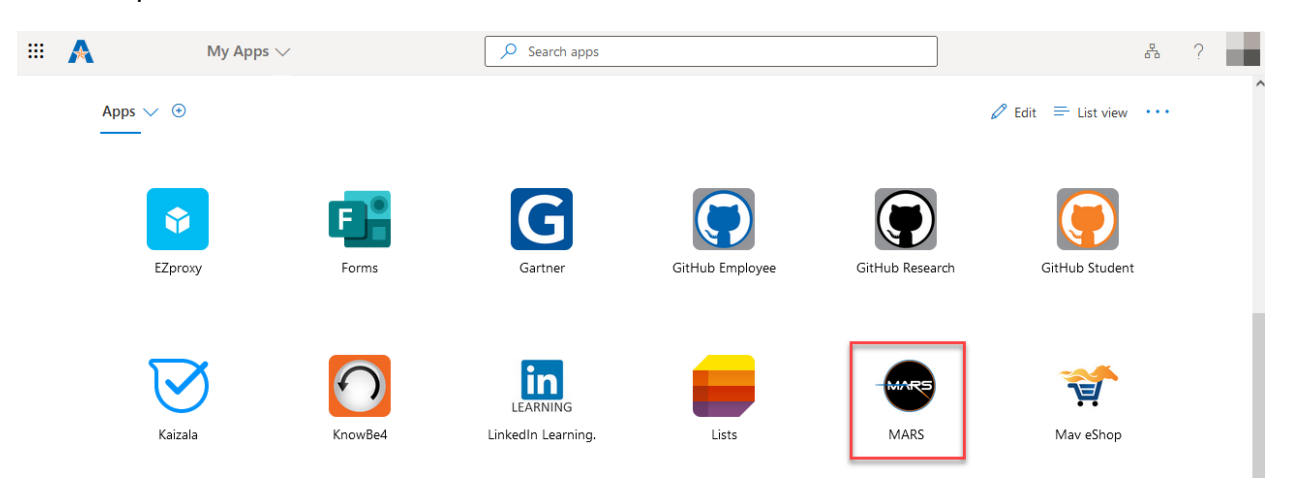

**Note:** *If the MARS app is not available, this usually indicates that you do not have access to MARS. You must complete the ServiceNow form to request access.*